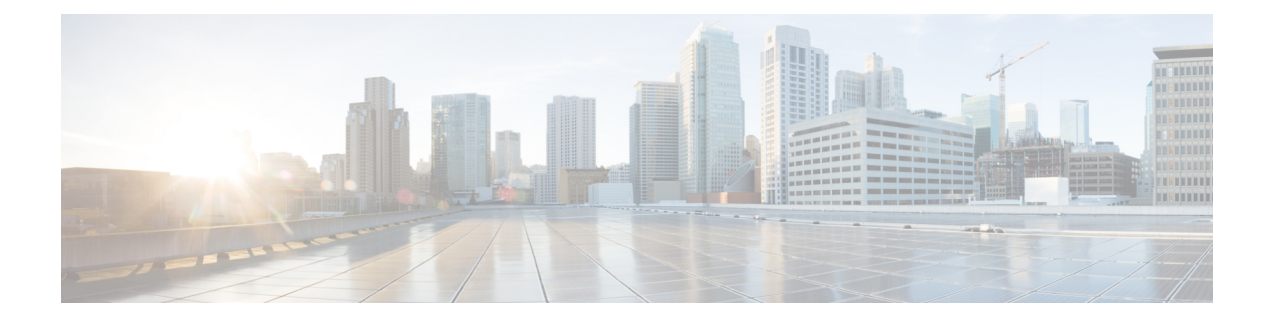

# **Configuring Internal Power Supplies**

- [Information](#page-0-0) About Internal Power Supplies, page 1
- How to [Configure](#page-0-1) Internal Power Supplies, page 1
- [Monitoring](#page-1-0) Internal Power Supplies, page 2
- [Configuration](#page-1-1) Examples for Internal Power Supplies, page 2
- Additional [References,](#page-2-0) page 3
- Feature History and [Information](#page-3-0) for Internal Power Supplies, page 4

### <span id="page-0-1"></span><span id="page-0-0"></span>**Information About Internal Power Supplies**

See the switch installation guide for information about the power supplies.

### **How to Configure Internal Power Supplies**

### **Configuring Internal Power Supply**

You can use the **power supply** EXEC command to configure and manage the internal power supply on the switch. The switch does not support the **no power supply** EXEC command.

Follow these steps beginning in user EXEC mode:

#### **Procedure**

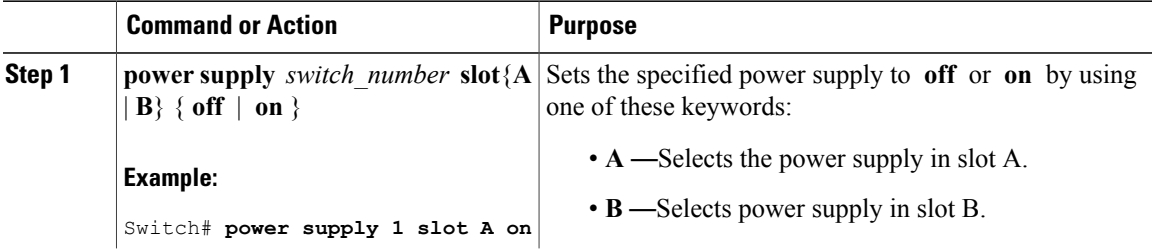

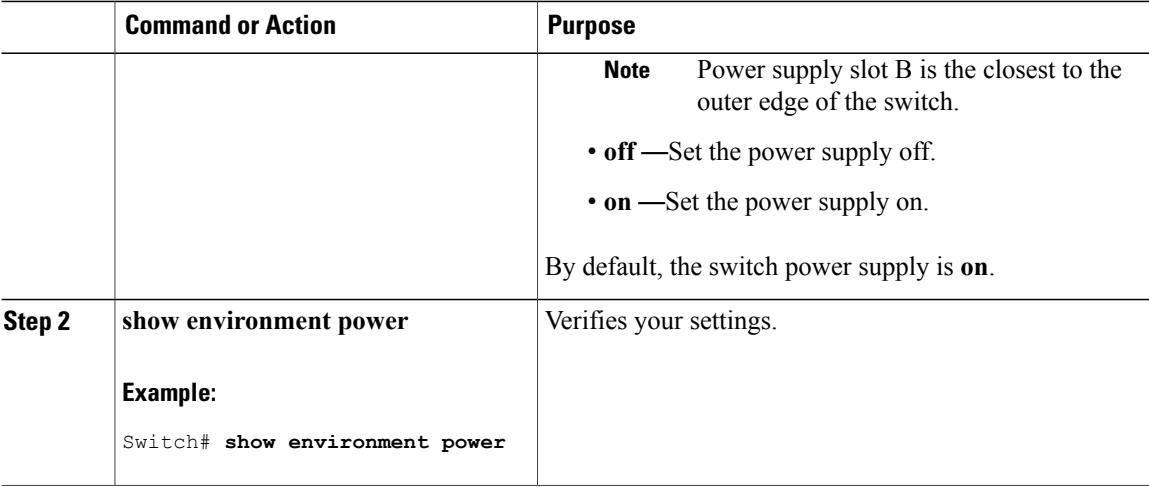

## <span id="page-1-0"></span>**Monitoring Internal Power Supplies**

**Table 1: Show Commands for Power Supplies**

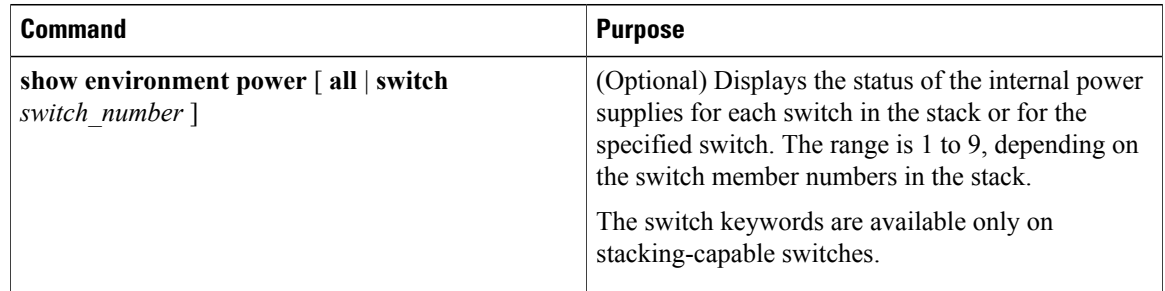

### <span id="page-1-1"></span>**Configuration Examples for Internal Power Supplies**

This example shows how to set the power supply in slot A to off:

```
Switch# power supply 1 slot A off
Disabling Power supply A may result in a power loss to PoE devices and/or switches ...
Continue? (yes/[no]): yes
Switch#
Jun 10 04:52:54.389: %PLATFORM_ENV-6-FRU_PS_OIR: FRU Power Supply 1 powered off
Jun 10 04:52:56.717: %PLATFORM_ENV-1-FAN_NOT_PRESENT: Fan is not present
Switch#
```
This example shows how to set the power supply in slot A to on:

```
Switch# power supply 1 slot A on
Jun 10 04:54:39.600: %PLATFORM_ENV-6-FRU_PS_OIR: FRU Power Supply 1 powered on
```
This example shows the output of the **show env power** command:

**Table 2: show env power Status Descriptions**

| <b>Field</b>    | <b>Description</b>                                                                        |
|-----------------|-------------------------------------------------------------------------------------------|
| OK.             | The power supply is present and power is good.                                            |
| Not Present     | No power supply is installed.                                                             |
| No Input Power  | The power supply is present but there is no input power.                                  |
| <b>Disabled</b> | The power supply and input power are present, but power supply is switched<br>off by CLI. |
| Not Responding  | The power supply is not recognizable or is faulty.                                        |
| Failure-Fan     | The power supply fan is faulty.                                                           |

## <span id="page-2-0"></span>**Additional References**

#### **Error Message Decoder**

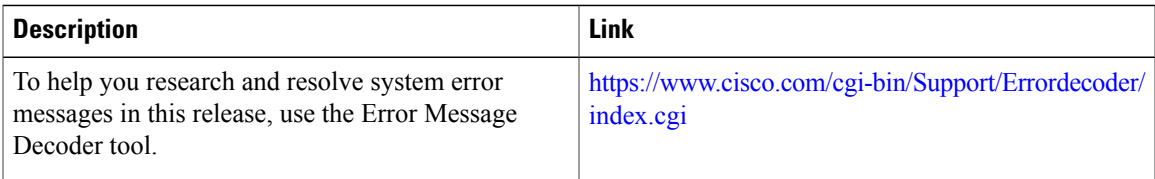

#### **MIBs**

 $\mathbf I$ 

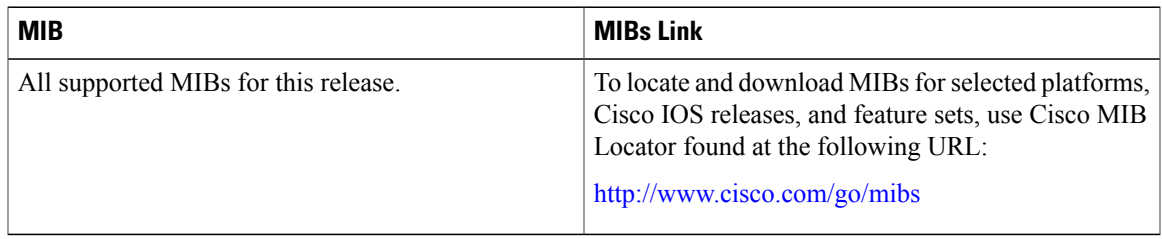

T

#### **Technical Assistance**

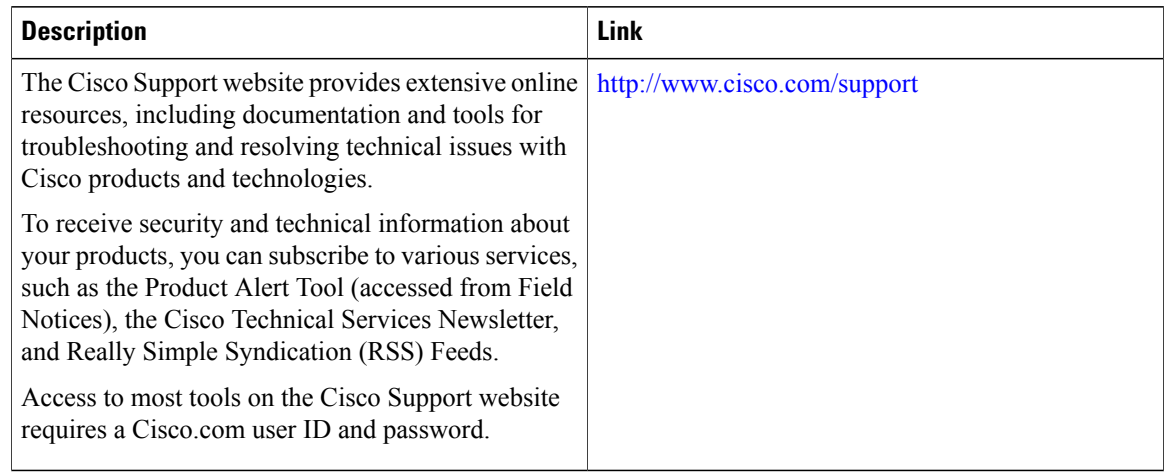

## <span id="page-3-0"></span>**Feature History and Information for Internal Power Supplies**

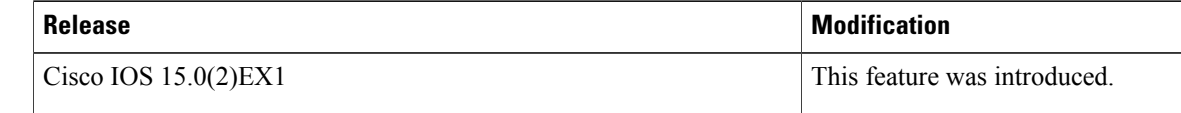